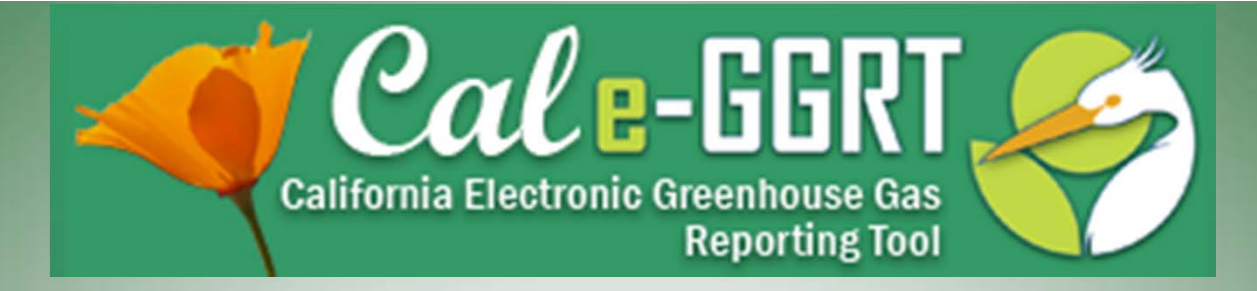

California Electronic Greenhouse Gas Reporting Tool

# **Reporting for Petroleum and Natural Gas Systems**

(Subpart W)

#### April 17, 2012

Presentation Slides Available Here:

[http://www.arb.ca.gov/cc/reporting/ghg](http://www.arb.ca.gov/cc/reporting/ghg-rep/ghg-rep.htm)‐rep/ghg‐rep.htm

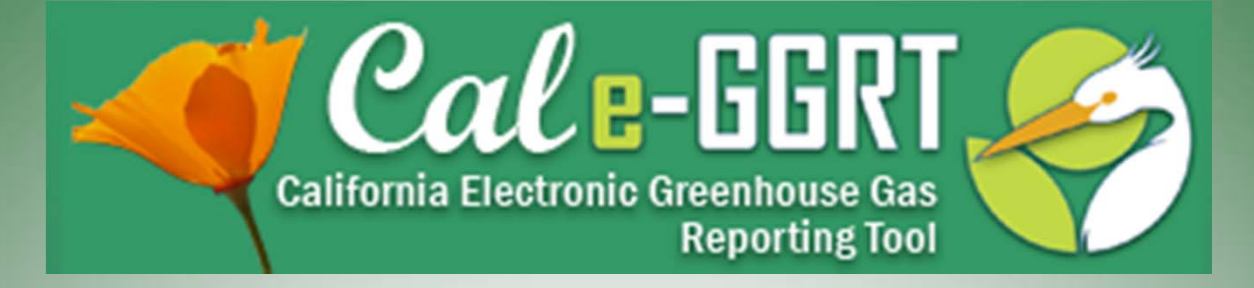

#### *DISCLAIMER*

*This training is provided by ARB solely for informational purposes. It does not provide legal advice and does not have legally binding effect. This training does not supplant, replace or amend any of the legal requirements in the Regulation for the Mandatory Reporting of Greenhouse Gas Emissions, title 17, California Code of Regulations, sections 95100‐95157. Conversely, any omission or truncation of regulatory requirements found within this training does not relieve any entity or person of their legal obligations to fully comply with all requirements of the regulation.*

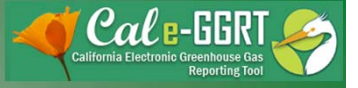

## Webinar Overview

- Resources and Reporting Guidance
- Subpart W (reporting emissions)
	- Regulatory basis, BAMM
	- Industry segments
	- Reporting footprint
	- Emission sources and methodologies
- Subpart C (reporting stationary and portable combustion emissions)
- Offshore production

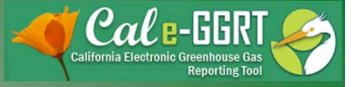

# Training Resources

- Subarticle 5 Reporting Guidance <http://www.arb.ca.gov/cc/reporting/ghg>‐ rep/guidance/guidance\_subpart\_w.htm
- General Reporting Guidance [http://www.arb.ca.gov/cc/reporting/ghg](http://www.arb.ca.gov/cc/reporting/ghg-rep/guidance/guidance.htm)‐rep/guidance/guidance.htm
- Tool Training: Registration, Subparts [http://www.arb.ca.gov/cc/reporting/ghg](http://www.arb.ca.gov/cc/reporting/ghg-rep/tool/ghg-tool.htm)‐rep/tool/ghg‐tool.htm
- Cal <sup>e</sup>‐GGRT Main Help Page <http://www.ccdsupport.com/confluence/display/calhelp/Home>

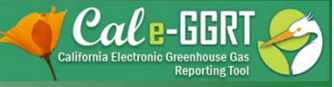

### Regulatory Basis for Petroleum and Natural Gas Systems

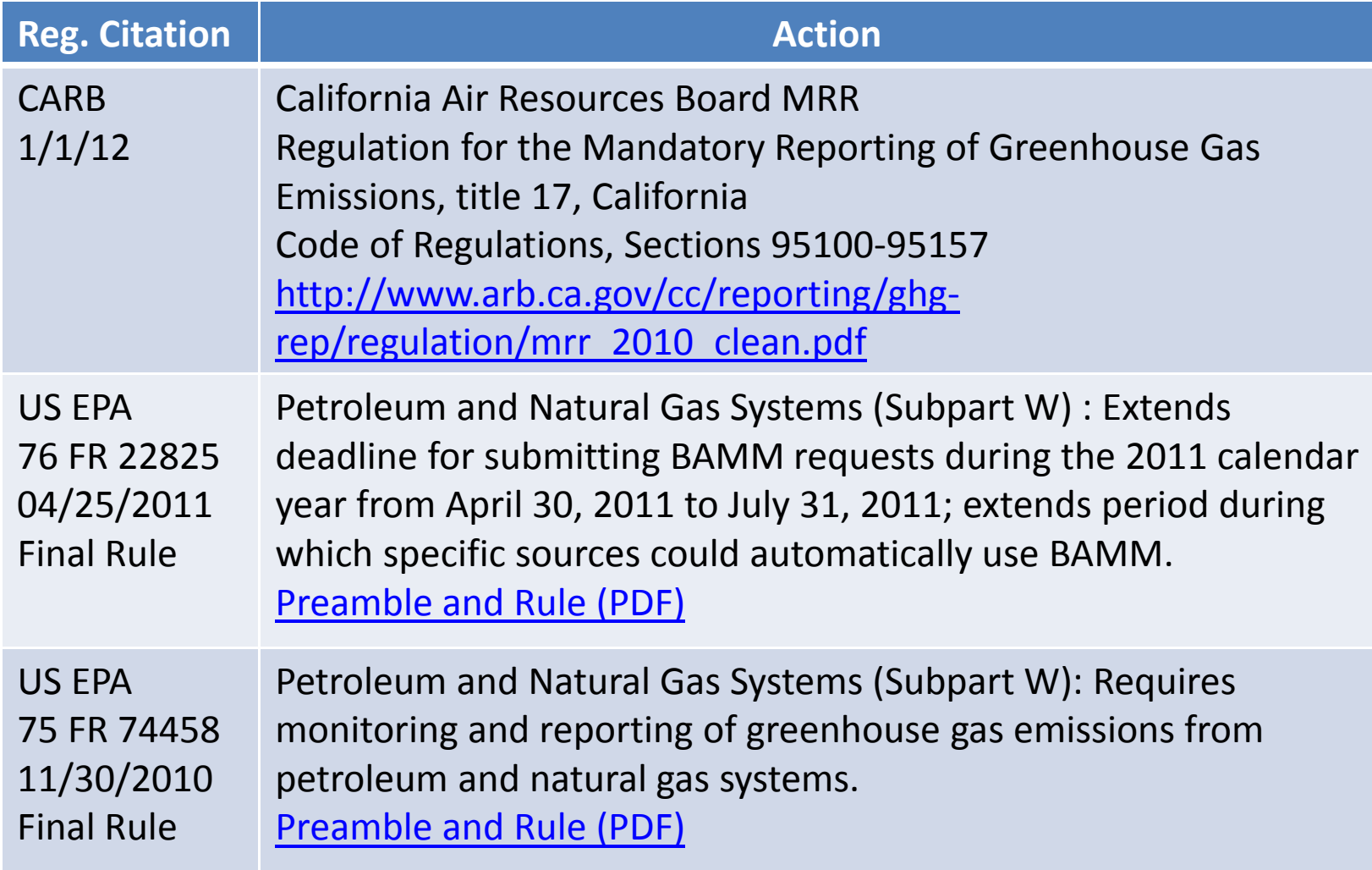

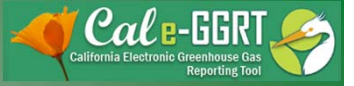

# Subpart W and BAMM

(Best Available Monitoring Methods)

- Current ARB MRR incorporates the USEPA April 25, 2011 Final Rule concerning the use of BAMM. This rule allows the use of BAMM for  $1^{\text{st}}$  nine months of 2011.
- Another USEPA Final Rule which extends the use of BAMM for the full 12 months of 2011 was made final September 27, 2011. This rule is not incorporated in the present ARB MRR.
- ARB issued <sup>a</sup> Regulatory Advisory that extends the use of BAMM for the full year 2011.
- BAMM can only be applied to certain data elements. Check the US EPA Final Rules for specifics.

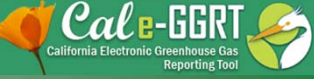

# Identifying your Subpart W Industry Segment(s)

- USEPA §98.230(a) defines 8 industry segments
	- Offshore petroleum and natural gas systems
	- Onshore petroleum and natural gas production
	- Onshore natural gas processing
	- Onshore natural gas transmission compression
	- Underground natural gas storage
	- Liquefied natural gas (LNG) storage
	- LNG import and export
	- Natural gas distribution

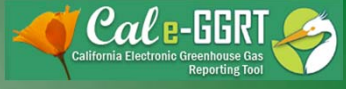

## Define your reporting footprint

- Subpart W uses three "facility reporting footprint" definitions.
	- Onshore Petroleum and Natural Gas Production.
	- Natural Gas Distribution.
	- General USEPA/MRR "facility" definition for remaining 6 Subpart W Industry segments.

<http://www.arb.ca.gov/cc/reporting/ghg>rep/guidance/ghg\_oilgasfacility\_definition.pdf

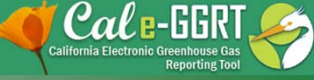

## Subpart W Reporting Footprints (§98.238 Definitions)

- *Onshore Petroleum and Natural Gas Production* ‐ Facility reporting footprint is defined as the basin
	- USEPA basin definition follows California county lines, however several counties may be in one basin.
- *Natural Gas Distribution* Facility defined as all pipelines, metering and regulating stations.
- *Other Subpart W facilities ‐* use the standard ARB facility definition 95102(144) – "contiguous or adjacent property"

# Subpart W GHG Reporting Matrix

- Document that assists the reporter in identifying the appropriate calculation methodology to use for each subpart W industry segment.
- Document is posted on the subarticle 5 guidance page: <http://www.arb.ca.gov/cc/reporting/ghg>‐ rep/guidance/ghg\_subpart\_w\_matrix.pdf

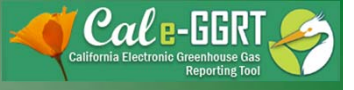

## Subpart W Reporting Outline

- Register your facility in Cal <sup>e</sup>‐GGRT.
- Enter Facility Information (Subpart A).
	- BAMM and *de minimis* emissions
- Configure facility reporting profile.
	- Adding Subparts
- $\bullet$  Report emissions, process/vented/flared emissions and production data (disaggregated by Thermal/Other than thermal operations and field) in Subpart W.
- $\bullet$  Report Stationary and Portable Combustion Emissions (Subpart C).
	- Report non‐pipeline quality natural gas combustion emissions.
	- $-$  Disaggregation of emissions and product data
		- by Thermal and Other than Thermal production.
		- and by Sub‐basin (facility).

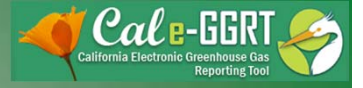

## Registration

- Need an ARB Registration Code to register in Cal e‐GGRT
	- New reporters must request an ARB Registration Code prior to registration. Send an <sup>e</sup>‐mail request to: [ghgreport@arb.ca.gov](mailto:ghgreport@arb.ca.gov)

#### **March 1: Registration and System Overview**

A brief overview of registering in the new Cal <sup>e</sup>‐GGRT system and overall system operation.

[http://www.arb.ca.gov/cc/reporting/ghg](http://www.arb.ca.gov/cc/reporting/ghg-rep/tool/ghg-tool.htm)‐rep/tool/ghg‐tool.htm

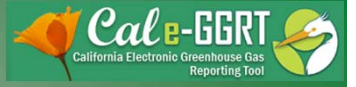

## Cal e‐GGRT Tabs

Home Tab

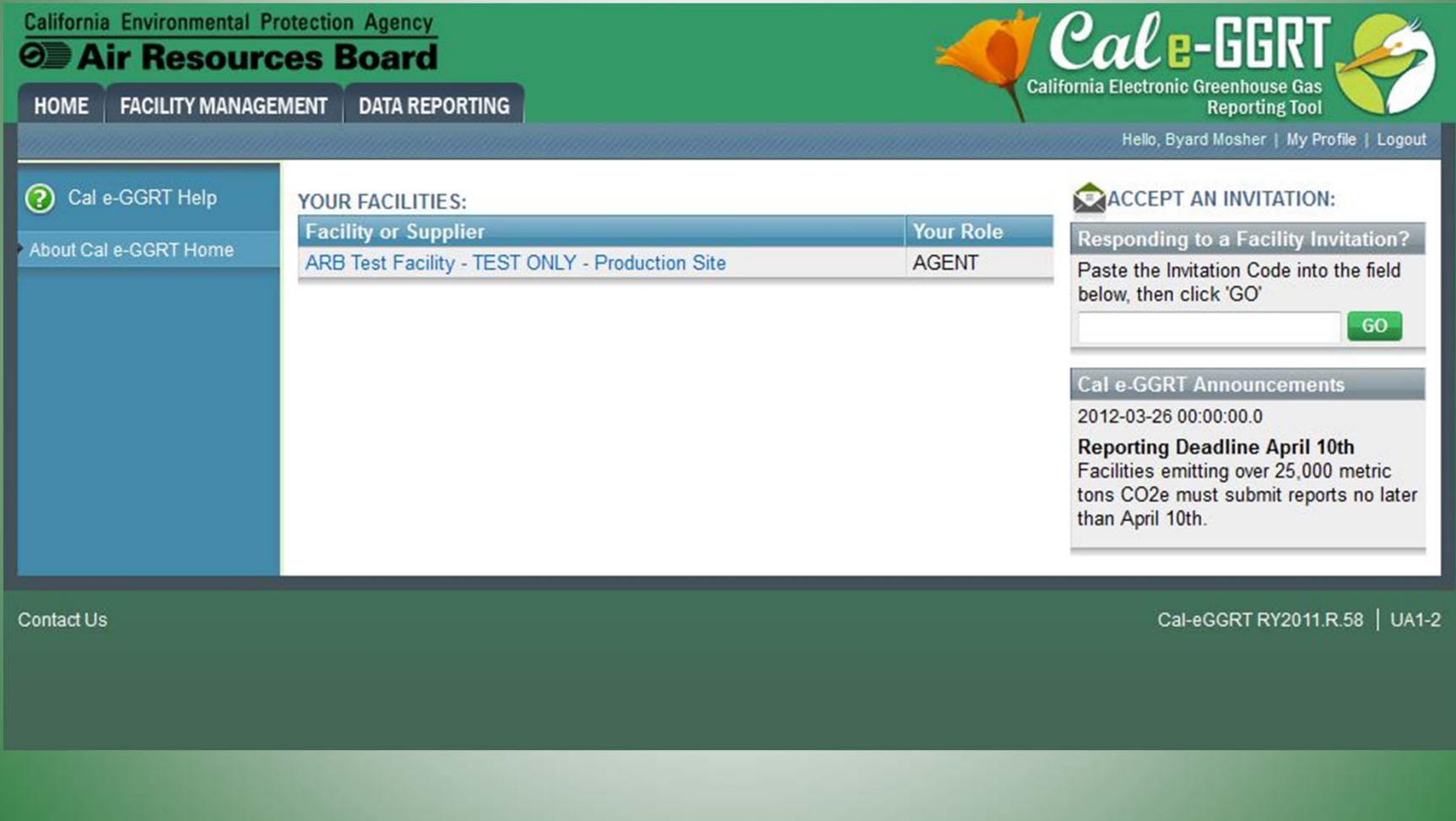

California Air Resources Board

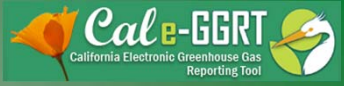

# Cal e‐GGRT Tabs

#### Facility Management Tab

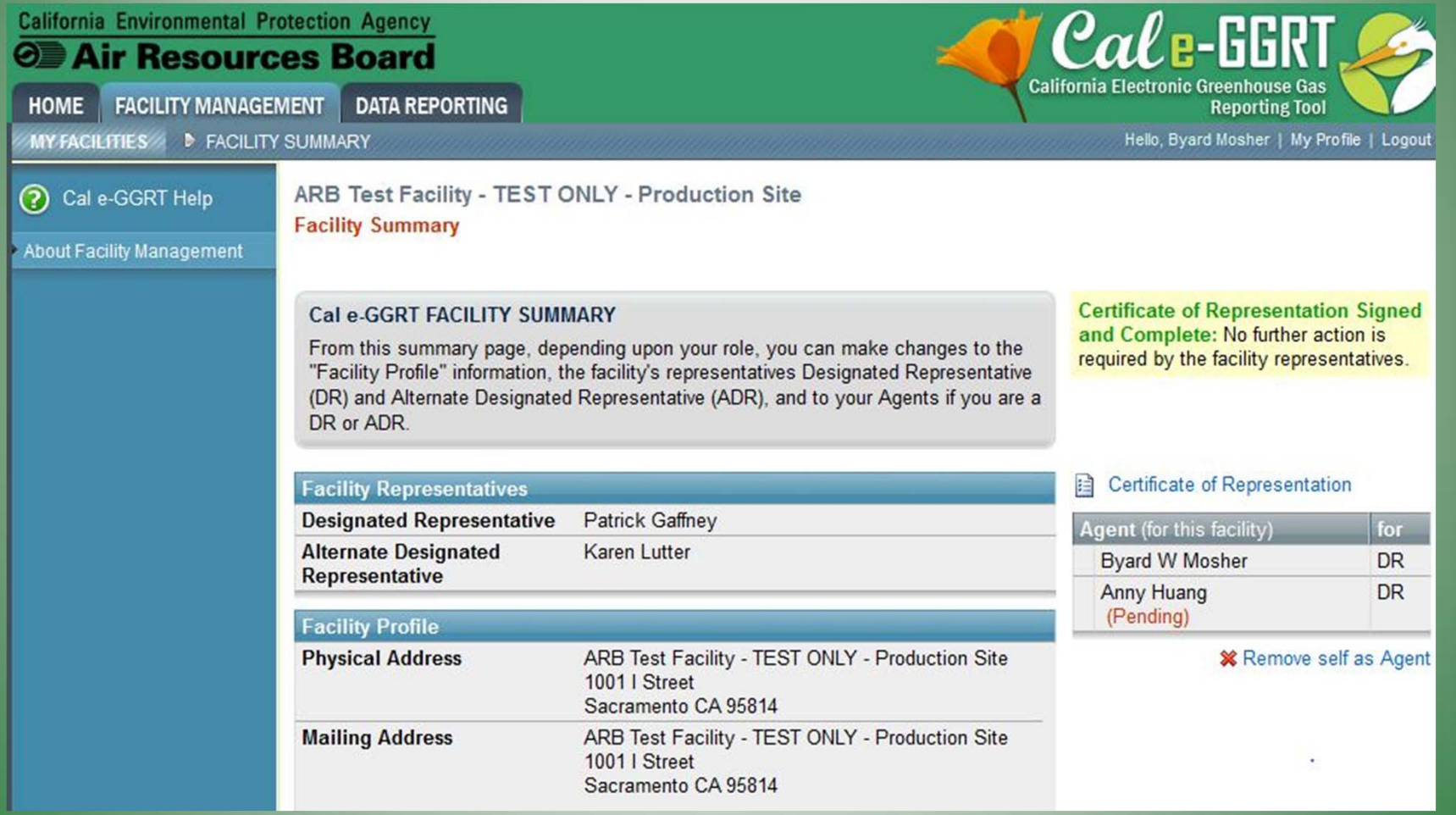

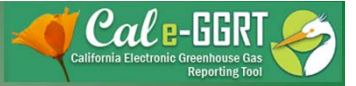

## Cal e‐GGRT Tabs

#### Data Reporting Tab

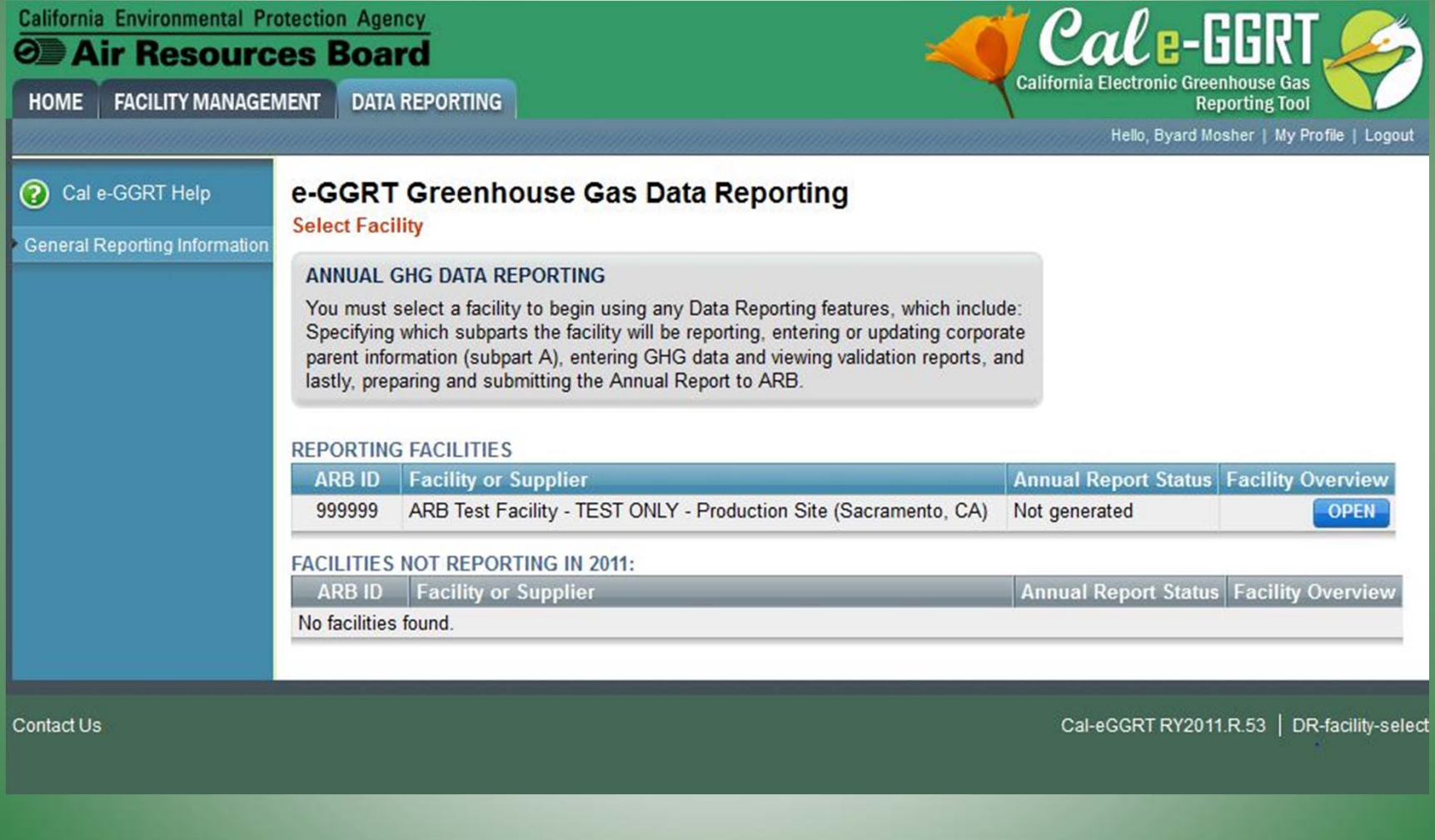

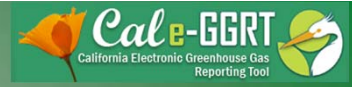

# Your Facility Data Report

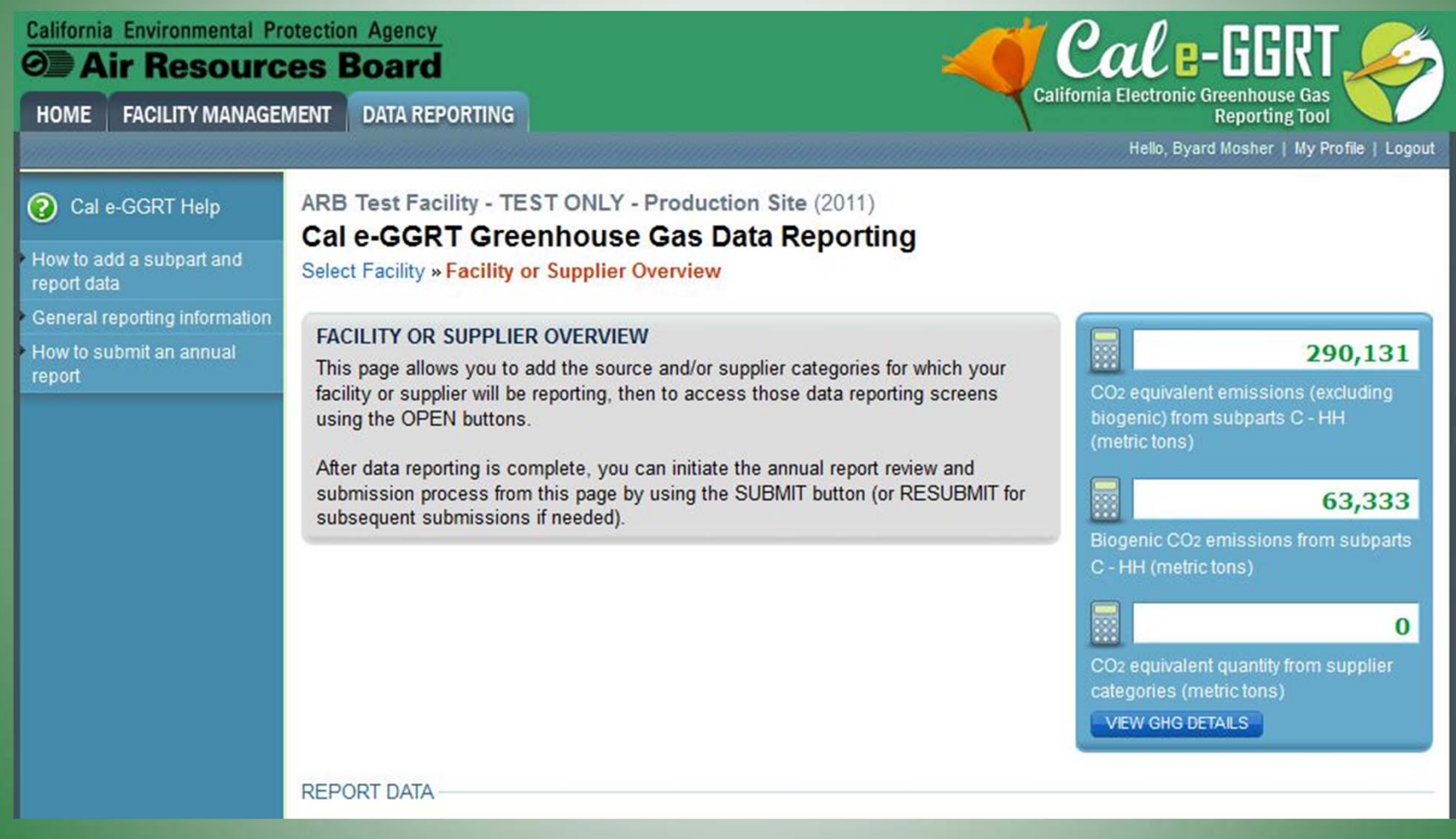

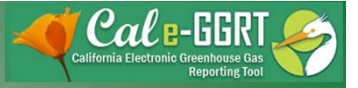

#### Configure Your Facility Data Report (add all relevant Subparts to your facility reporting configuration)

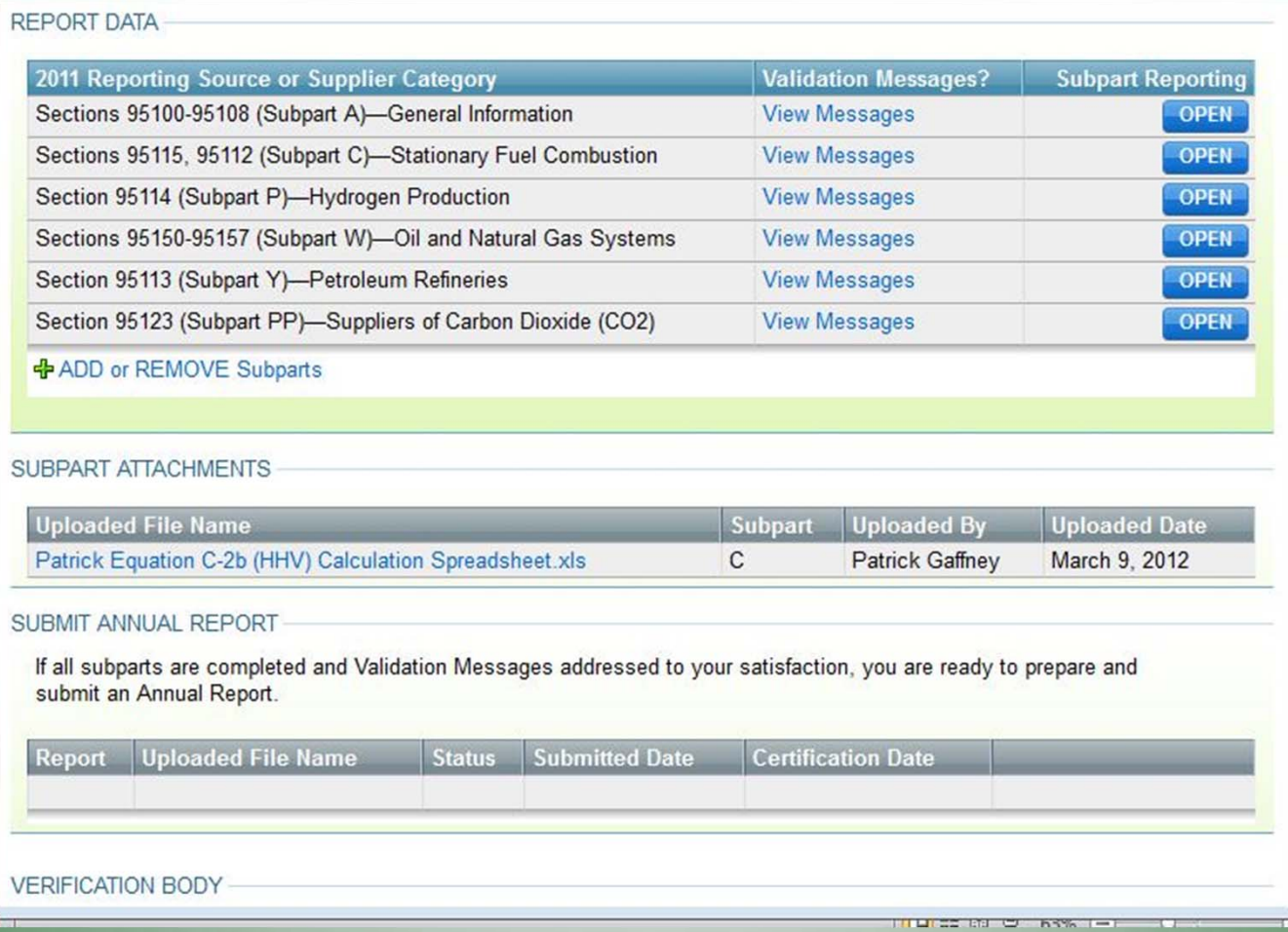

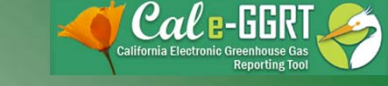

#### Facility Configuration: Adding Subparts

#### ARB Test Facility - TEST ONLY - Production Site (2011) e-GGRT Greenhouse Gas Data Reporting Select Facility » Facility Overview » Section (Subpart) Selection **SECTION (SUBPART) SELECTION** Please check all relevant ARB rule sections for this facility or supplier. Further information can be found in the e-GGRT Help links to the left. EPA SUBPARTS D - AA GENERAL STATIONARY FUEL COMBUSTION 95112 (Subpart D)-Acid Rain Program EGU 95115, 95112 (Subpart C)-Stationary Fuel Combustion Description (SHOW | HIDE) Description (SHOW | HIDE) 95110 (Subpart H)-Cement Production SUPPLIER CATEGORIES Description (SHOW | HIDE) 95121 (Subpart MM)-Suppliers of Petroleum **Products** 95116 (Subpart N)-Glass Production Description (SHOW | HIDE) Description (SHOW | HIDE) 95122 (Subpart NN)-Suppliers of Natural Gas and Natural Gas Liquids 95114 (Subpart P)-Hydrogen Production Description (SHOW | HIDE) Description (SHOW | HIDE) 95123 (Subpart PP)-Suppliers of Carbon 95120 (Subpart Q)-Iron and Steel Production **Dioxide** Description (SHOW | HIDE) Description (SHOW | HIDE)

AR 32 COST OF IMPLEMENTATION FEE REGULATION.

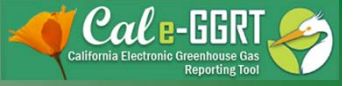

## Facility Configuration: Adding Subparts

- 95114 (Subpart P)-Hydrogen Production Description (SHOW | HIDE)
- 95120 (Subpart Q)-Iron and Steel Production Description (SHOW | HIDE)
- 95117 (Subpart S)-Lime Manufacturing Description (SHOW | HIDE)
- 95118 (Subpart V)-Nitric Acid Production Description (SHOW | HIDE)
- 95150-95157 (Subpart W)-Oil and Natural Gas **Systems** Description (SHOW | HIDE)
- 95113 (Subpart Y)-Petroleum Refineries Description (SHOW | HIDE)
- 95119 (Subpart AA)-Pulp and Paper Manufacturing Description (SHOW | HIDE)

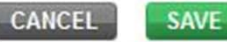

and Natural Gas Liquids Description (SHOW | HIDE)

- 95123 (Subpart PP)-Suppliers of Carbon **Dioxide** Description (SHOW | HIDE)
- AB 32 COST OF IMPLEMENTATION FEE REGULATION
- 95201-95207-AB 32 Cost of Implementation **Fee Regulation** Description (SHOW) HIDE)
- SF6 GAS INSULATED SWITCHGEAR
- 95350-95359-SF6 Gas Insulated Switchgear Description (SHOW | HIDE)

#### **ELECTRIC POWER ENTITIES**

95111-Electric Power Entities Not currently available for selection.

Description (SHOW | HIDE)

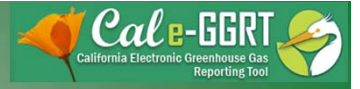

## Reporting Emissions – Subpart W

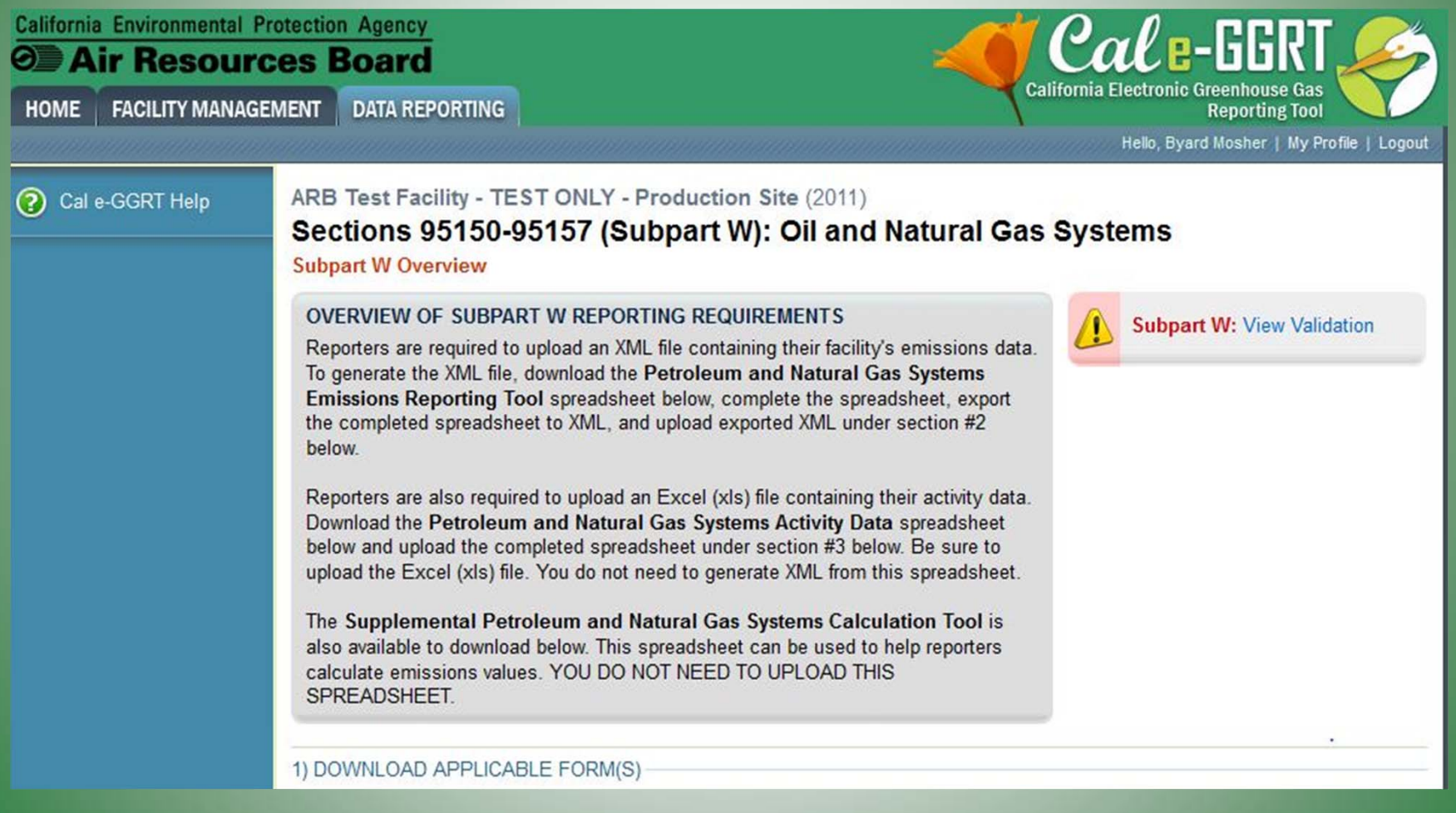

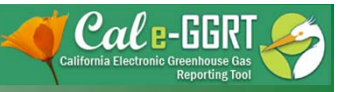

#### Reporting Emissions – Subpart W

(to download <sup>a</sup> form, click any of the three Subpart <sup>W</sup> forms)

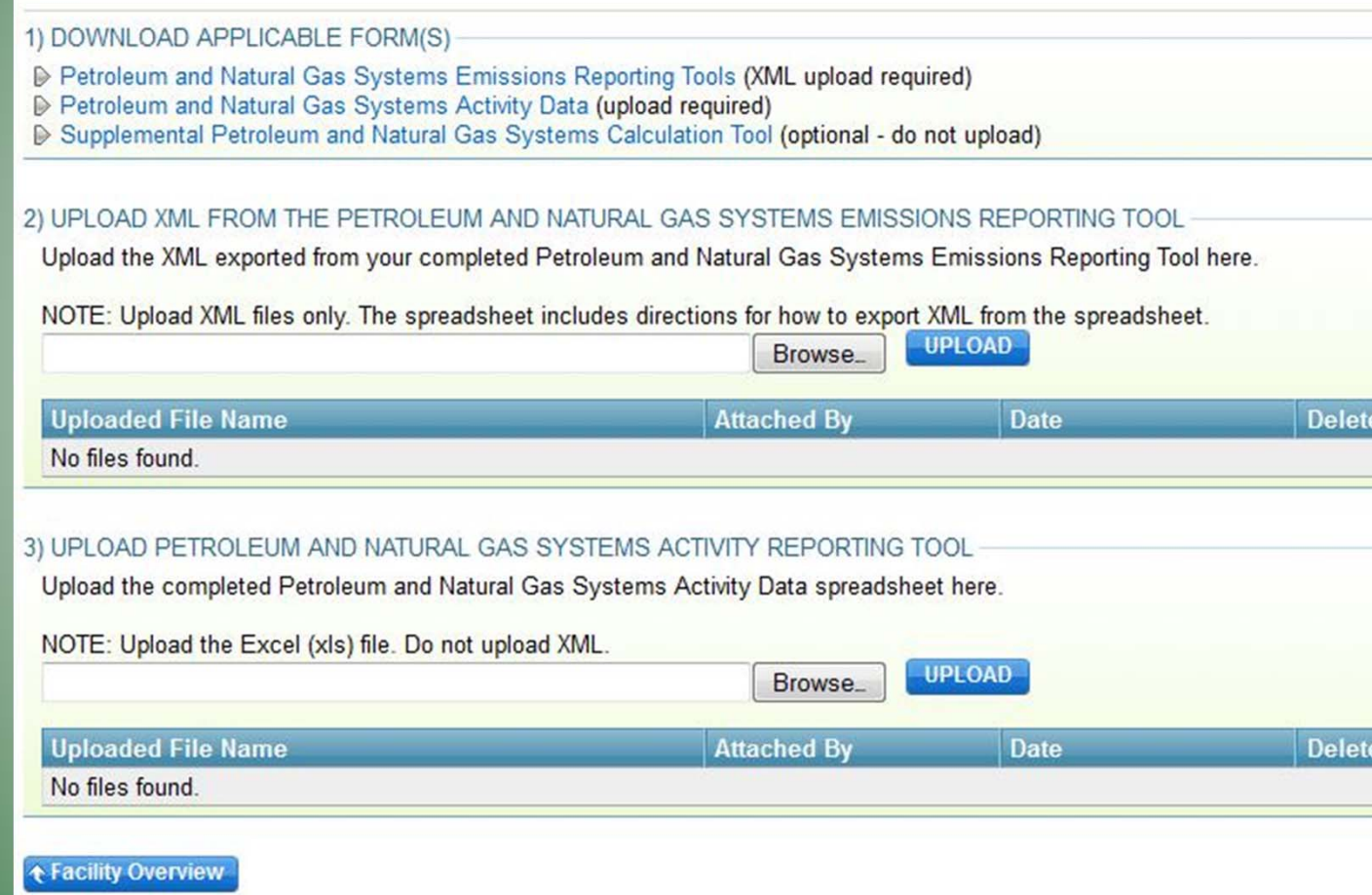

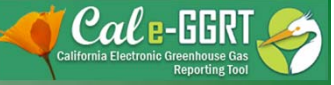

## Reporting Emissions – Subpart W

#### Step 1. Download a Reporting Form

oad the reporting form(s) for a subpart  $\Delta$ 

- 
- 
- 2. Click the linked filename(s) in the second column<br>3. Save the file(s) to your computer in a location of your choosing<br>4. Repeat 1-3 for each applicable subpart
- 

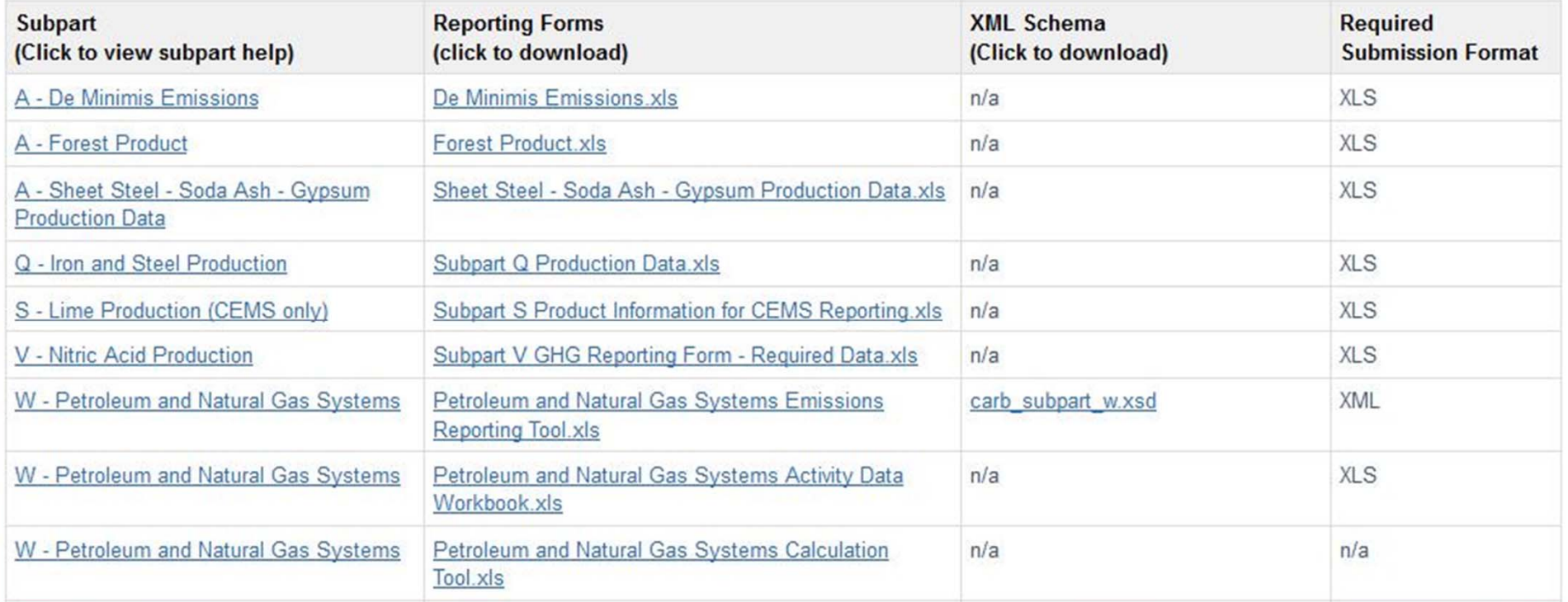

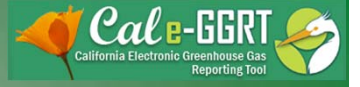

## Subpart W – Reporting Forms

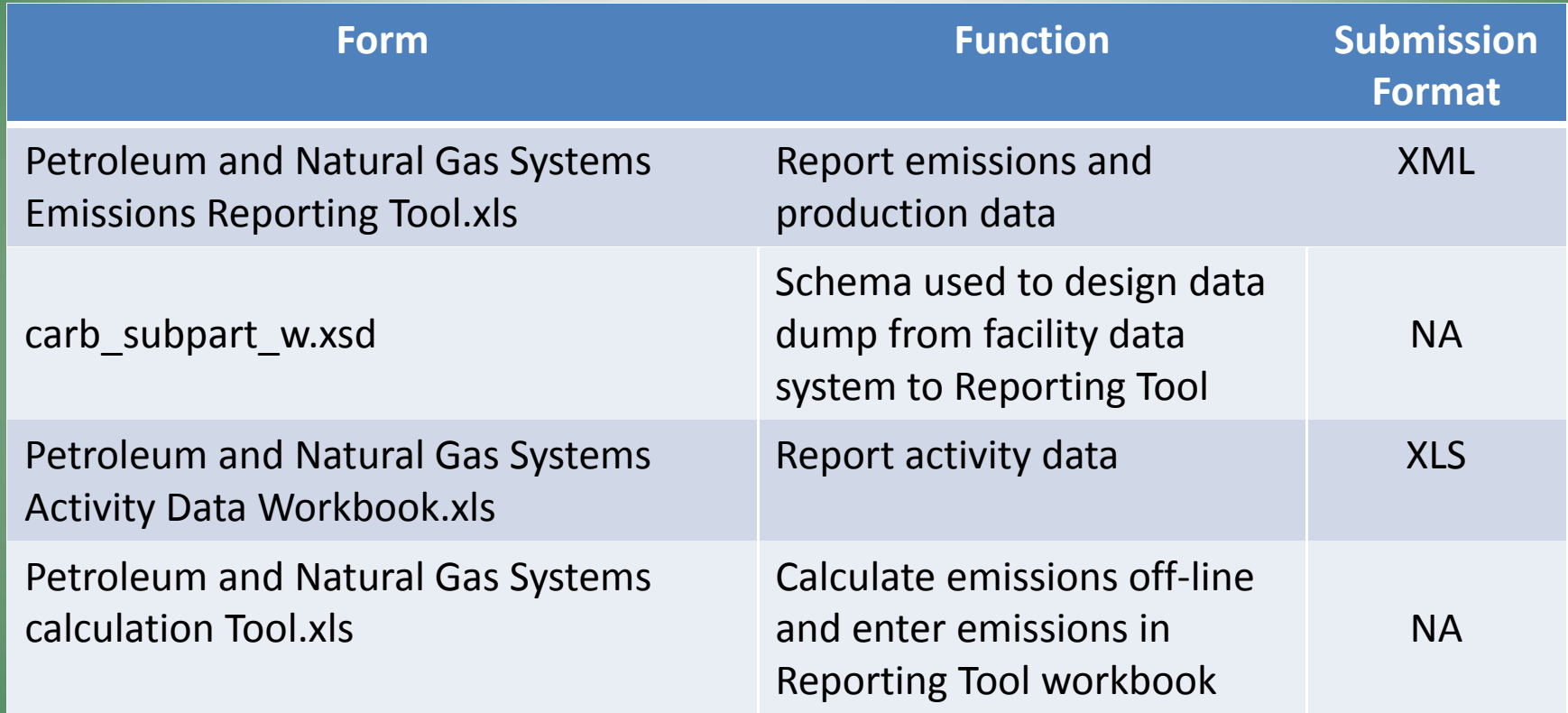

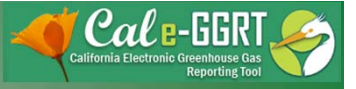

#### Petroleum and Natural Gas Reporting Tool.xls

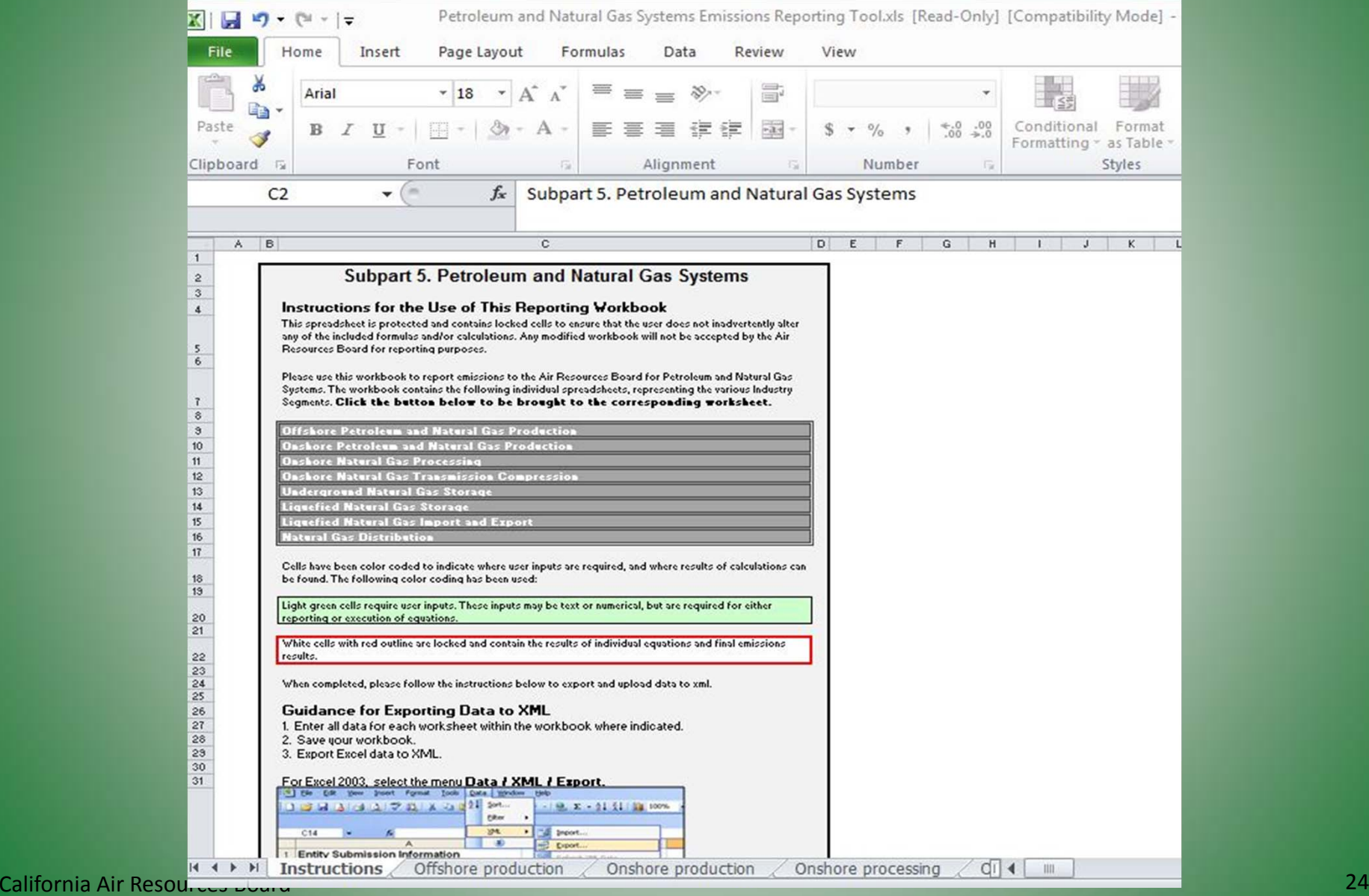

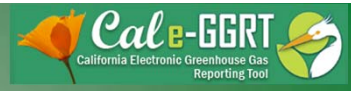

#### Onshore Production ‐ Emissions

#### (Petroleum and Natural Gas Systems Reporting Tool.xls)

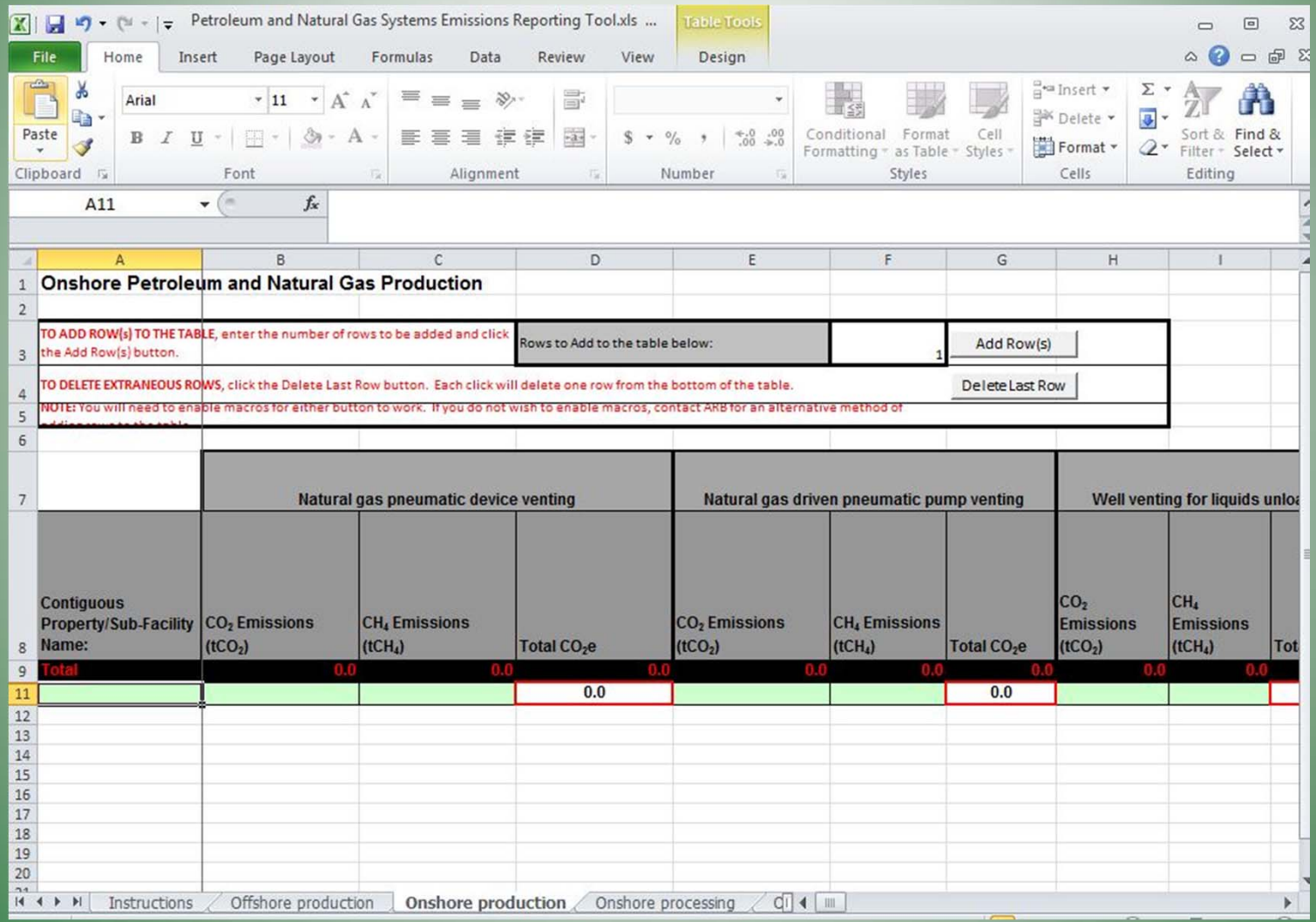

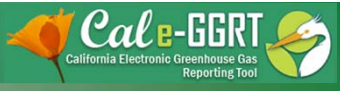

#### Onshore Production – Reporting (disaggregation of data by production field and EOR status)

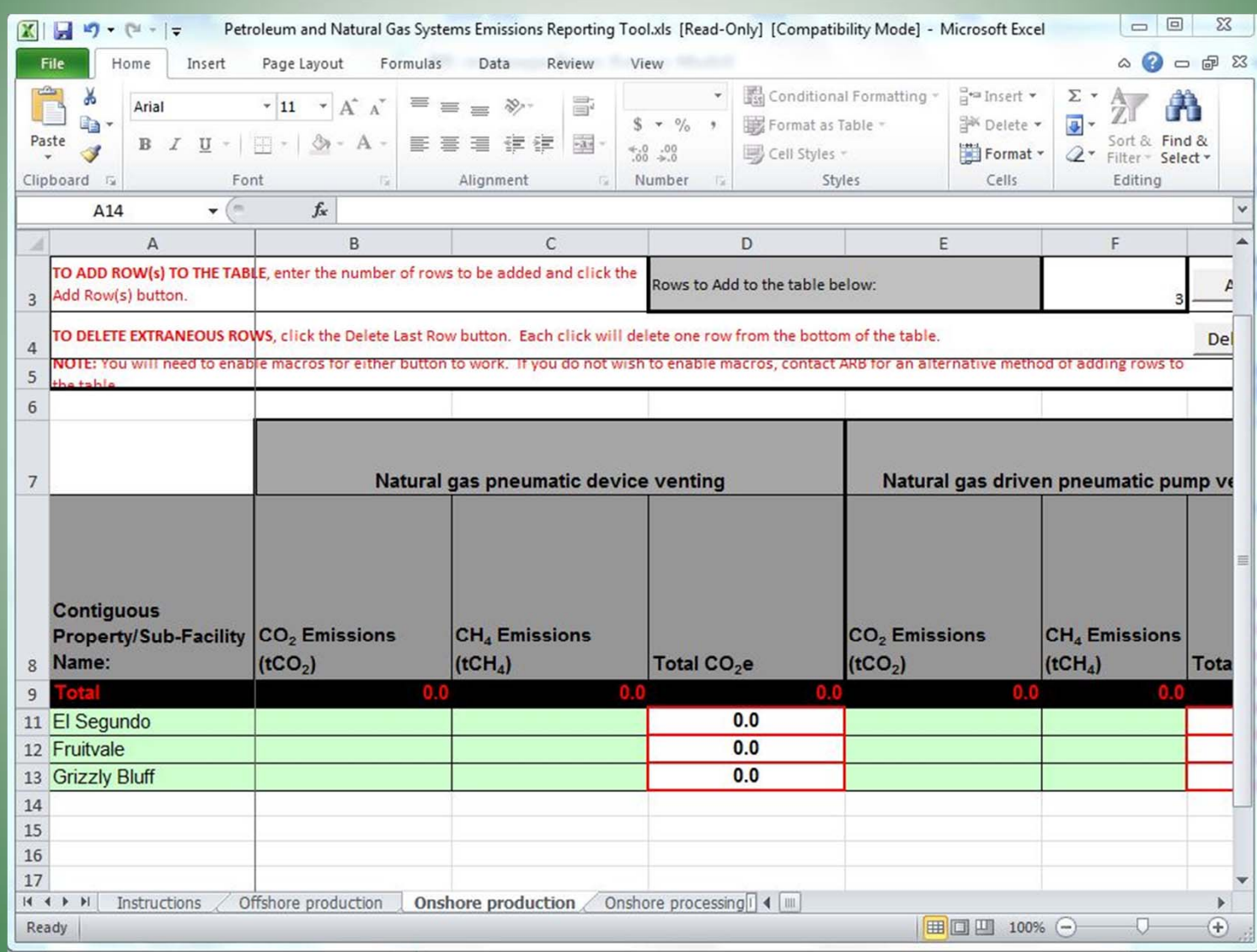

California Air Resources Board

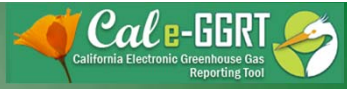

#### Onshore Production – Reporting (disaggregation of data by production field and EOR status)

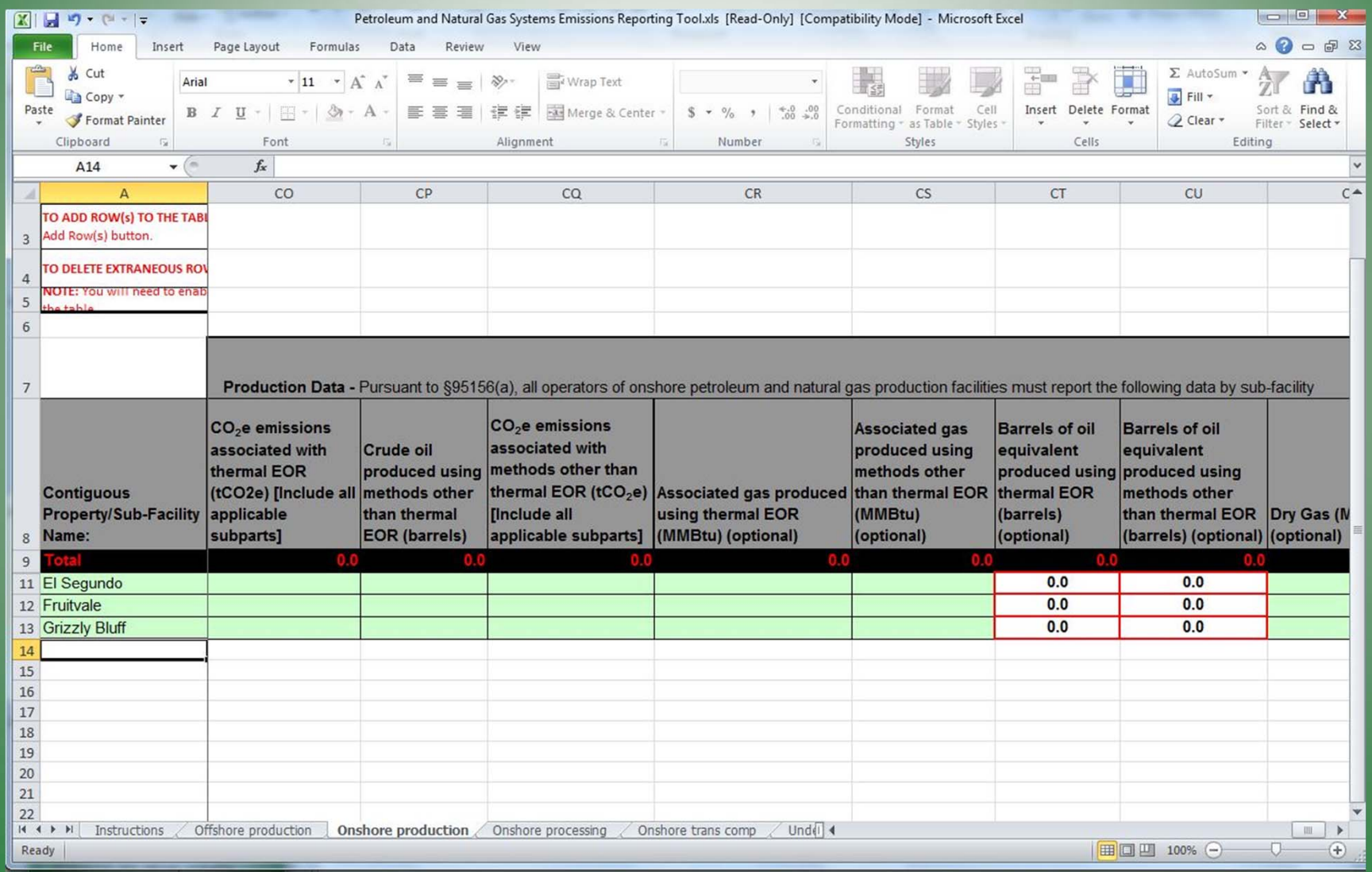

California Air Resources Board

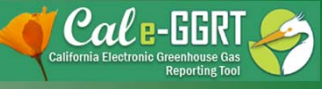

## Subpart C ‐ Reporting Stationary Combustion Emissions

- Refer to Subpart C webinar slides.
- Combustion Emissions should be reported separately for thermal and other than thermal operations (in Subpart C use separate configurations for thermal and other than thermal combustion emissions).
- Report portable equipment emissions under Subpart C.
- Separately report NG processing combustion emissions from other stationary combustion emissions in Subpart C.

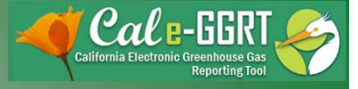

## Stationary Combustion – Subpart C

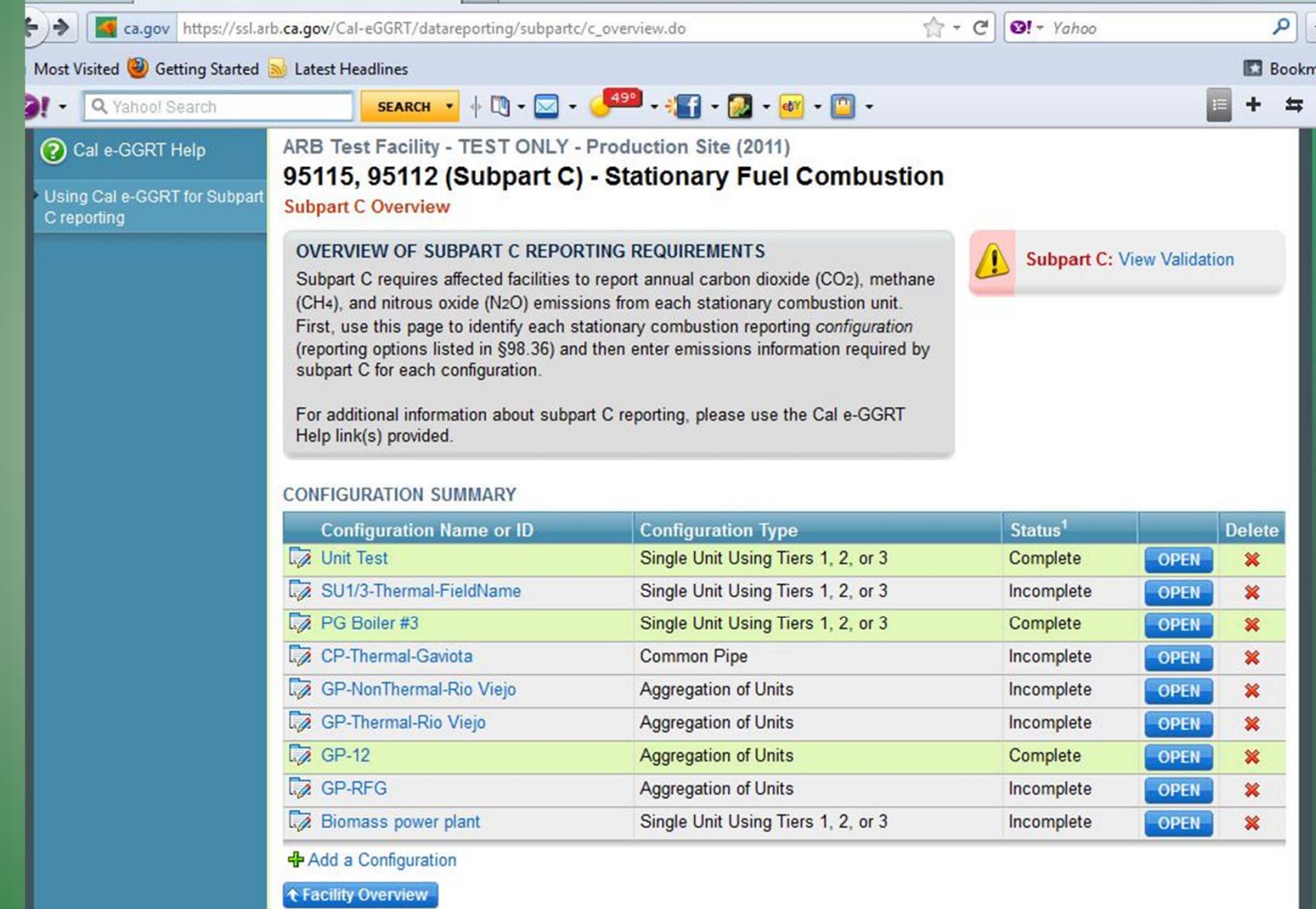

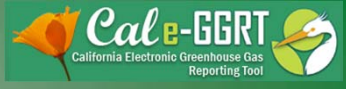

## Stationary Combustion – Subpart C

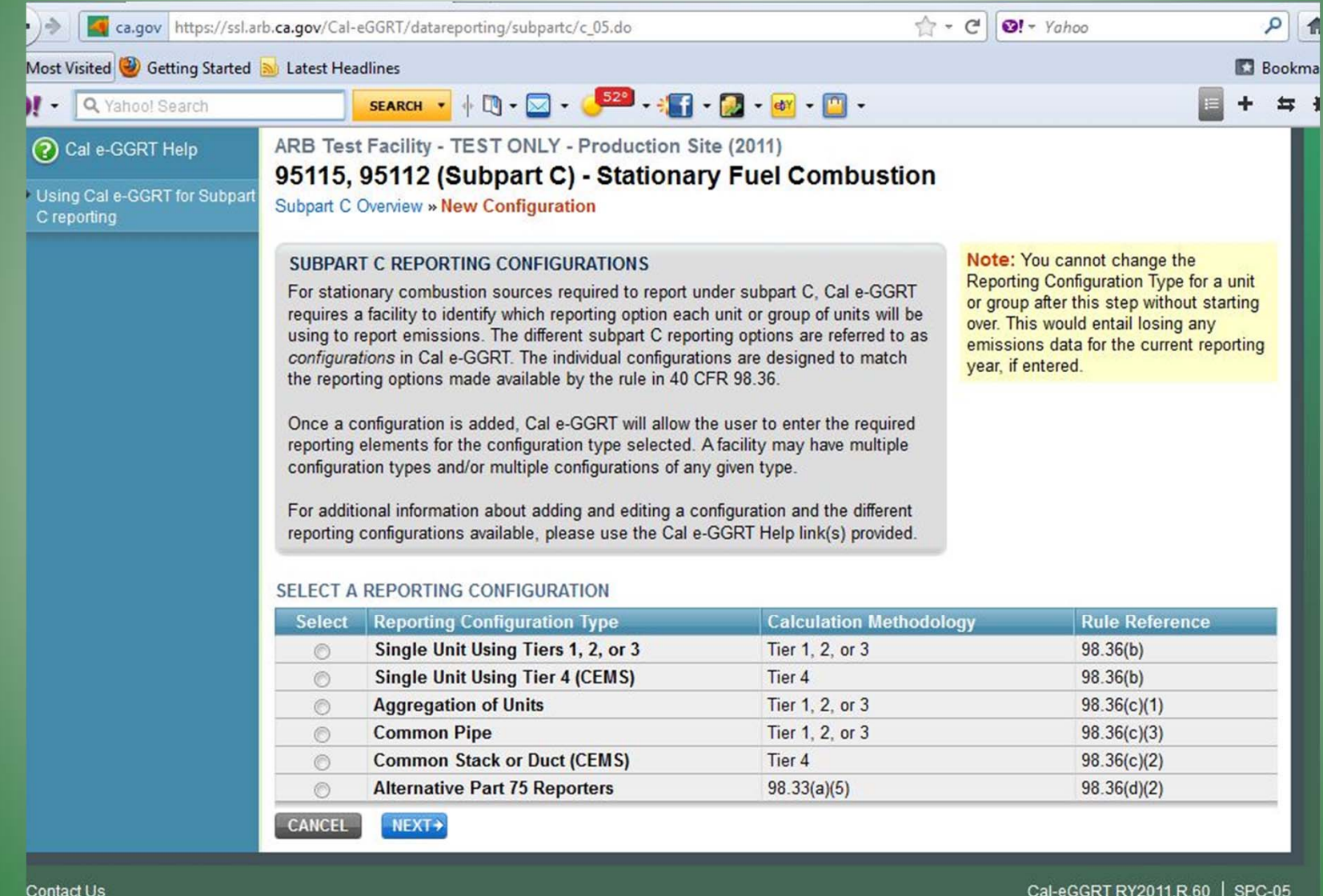

Contact Us

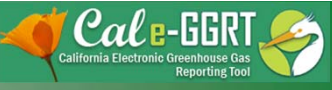

### Stationary Combustion – Subpart C Configuration naming convention

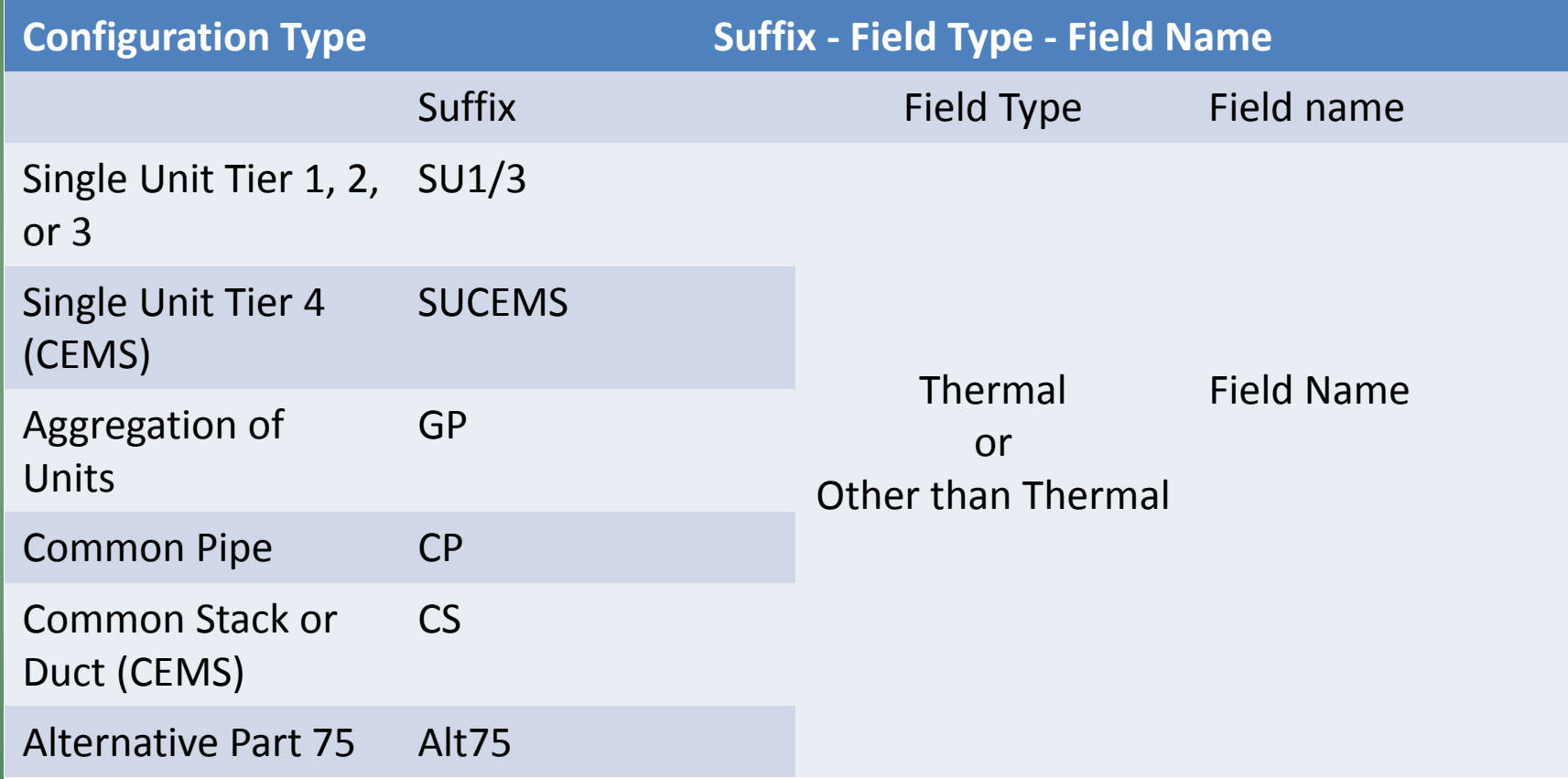

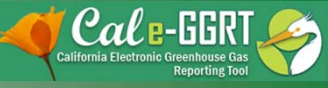

## Stationary Combustion – Subpart C Aggregation of Units – Add <sup>a</sup> Fuel

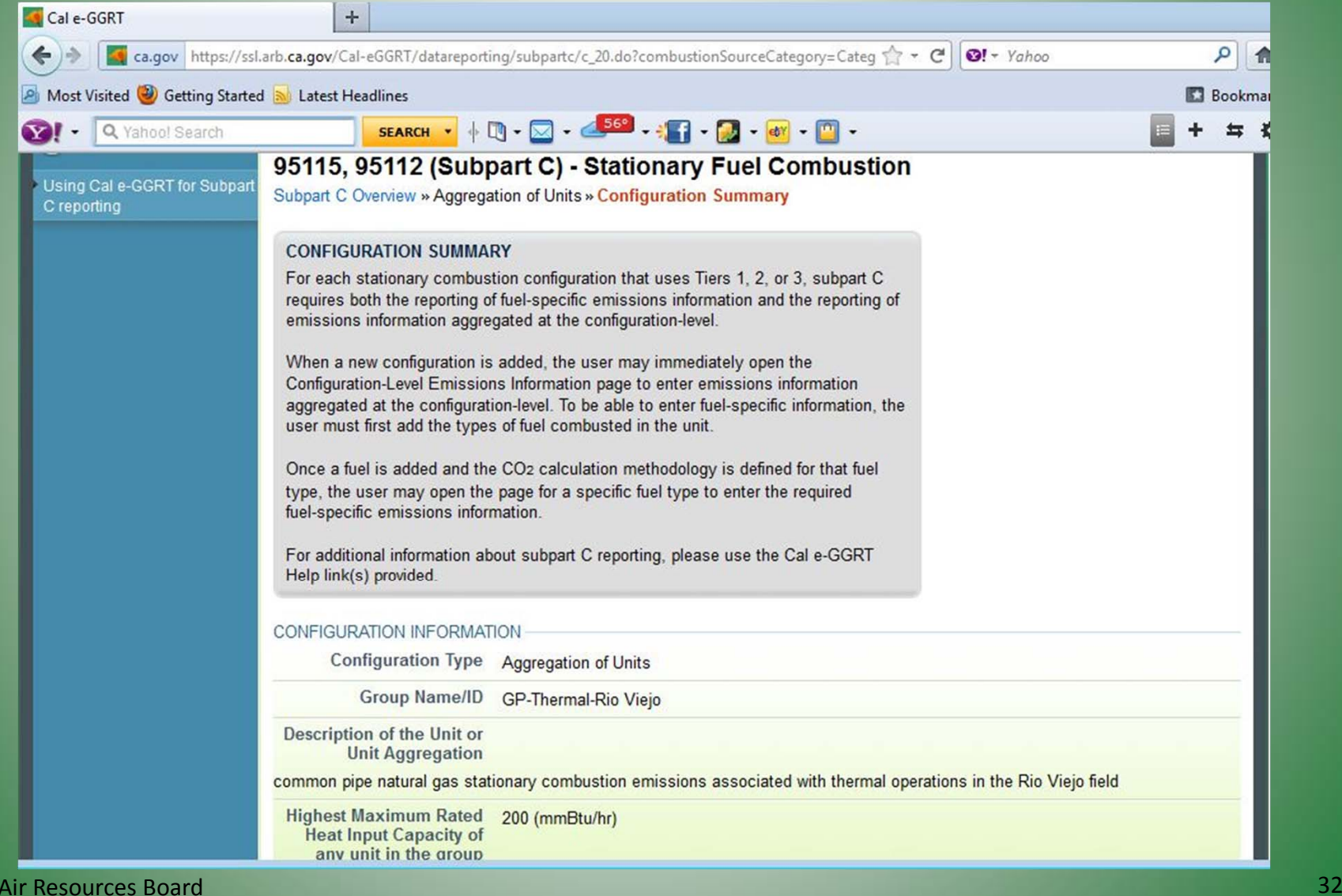

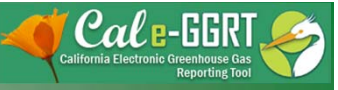

#### Stationary Combustion ‐ Subpart C Add <sup>a</sup> Fuel

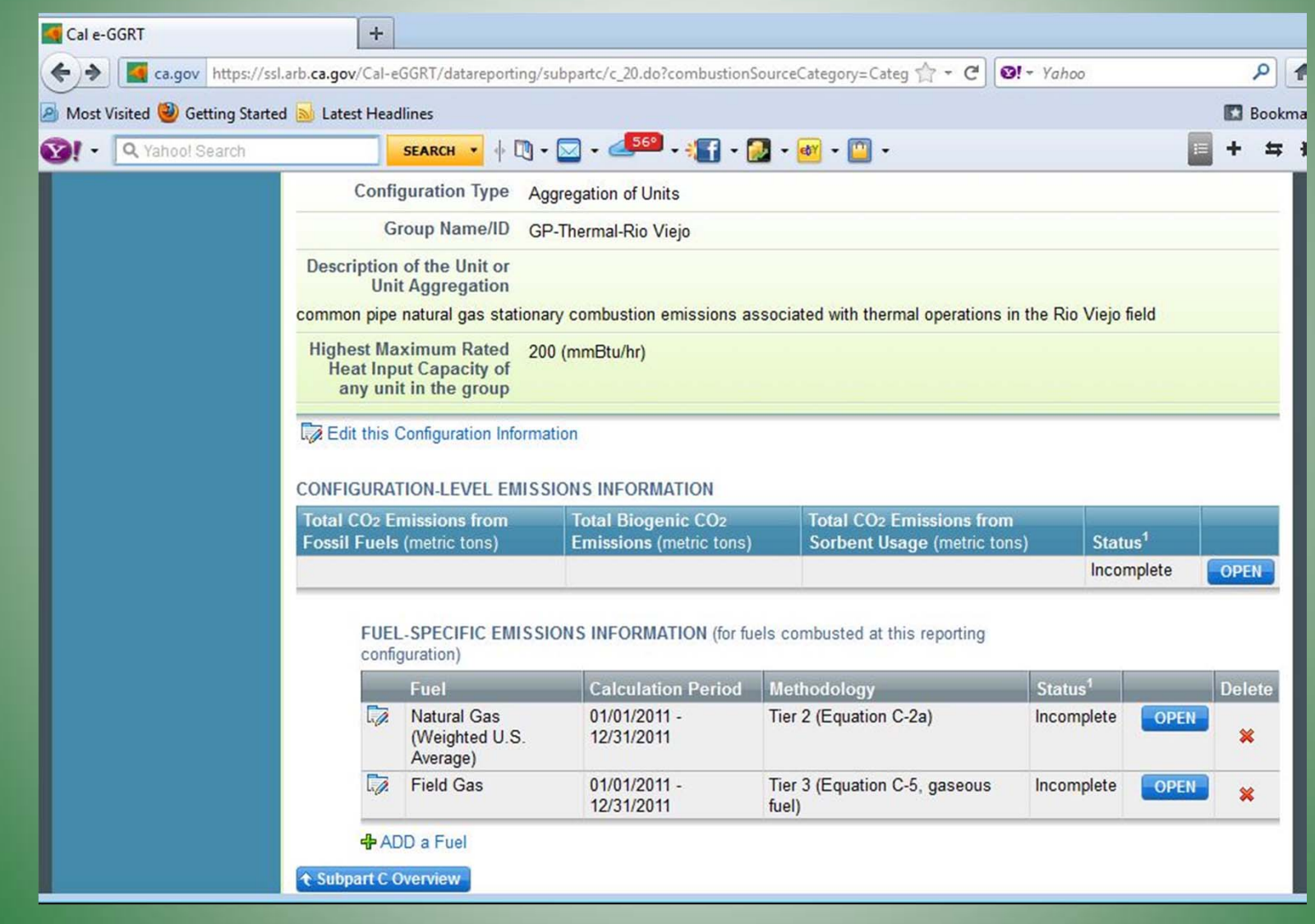

California Air Resources Board

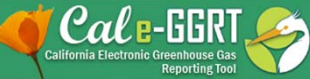

## Stationary Combustion ‐ Subpart C Add <sup>a</sup> Fuel

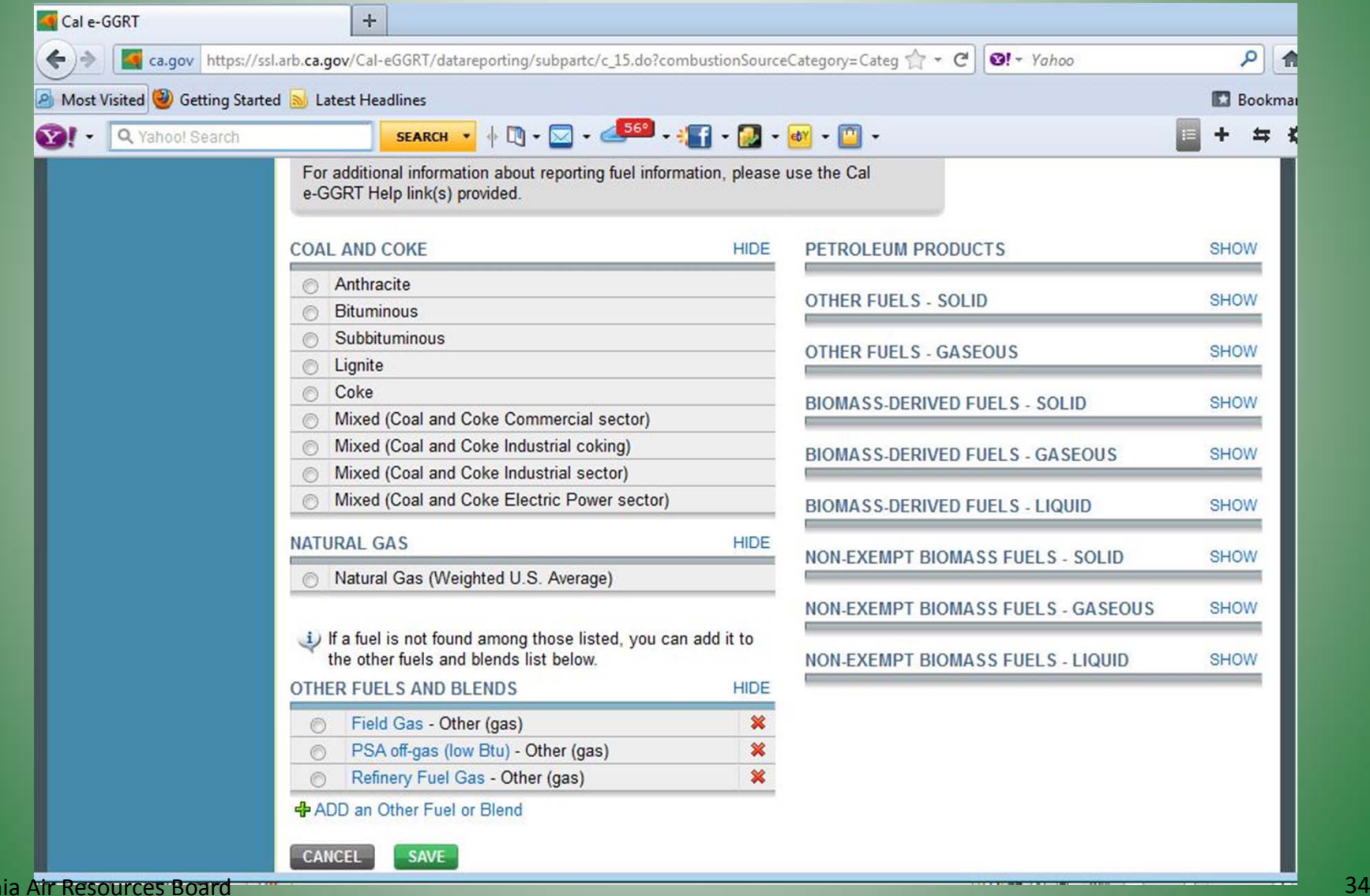

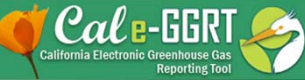

## Stationary Combustion ‐ Subpart C Add <sup>a</sup> Fuel

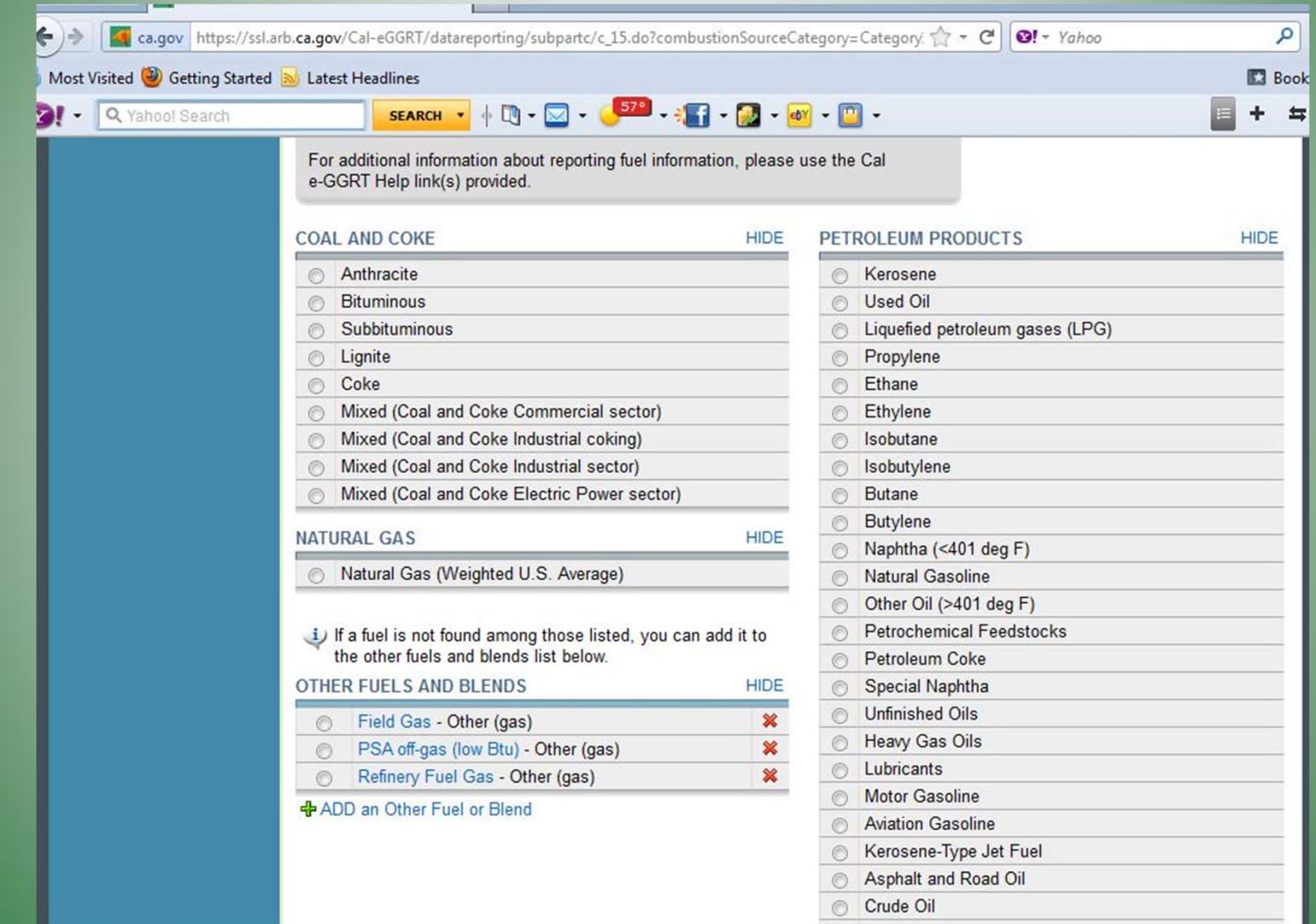

California Air Resources Board

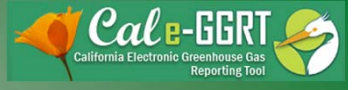

#### Offshore Petroleum and Natural Gas Production

(Petroleum and Natural Gas Systems Reporting Tool.xls )

- Download GOADS reporting software.
- $\bullet$ Enter required data.
- $\bullet$  Submit completed form to BOEMRE (Bureau of Ocean Energy, Management, Regulation, and Enforcement).
	- BOEMRE calculates emissions using in‐house software
	- BOEMRE provides emissions report to your Offshore facility
- • Report BOEMRE calculated emissions in Reporting Tool.xls
- At this point the Format and Output of the BOEMRE generated report are uncertain. If current reporting fields in the tool are not adequate, you may attach the BOEMRE report to your GHG report.

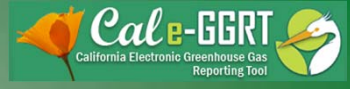

## Reporting Offshore Subpart W Emissions

- •Report to BOEMRE (Bureau of Ocean Energy Management, Regulation and Enforcement)
- • Report using the *Gulfwide Offshore Activity Data System ‐ 2011 (GOADS‐2011)* [http://www.gomr.boemre.gov/homepg/regulate/environ/airquality/goads](http://www.gomr.boemre.gov/homepg/regulate/environ/airquality/goads-2011.html)‐2011.html
- •**• Emissions Reporting Software**
- •● GOADS-2011 User's Guide
- •Frequently Asked Questions About GOADS‐2011 *(Word Document)*
- •Technical Support
- •**• How to Submit Emissions Reports**
- • Report activity to BOEMRE, BOEMRE calculates facility emissions, you report emissions to USEPA and ARB.

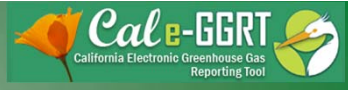

#### Offshore Petroleum and Natural Gas Production (Petroleum and Natural Gas Systems Reporting Tool.xls )

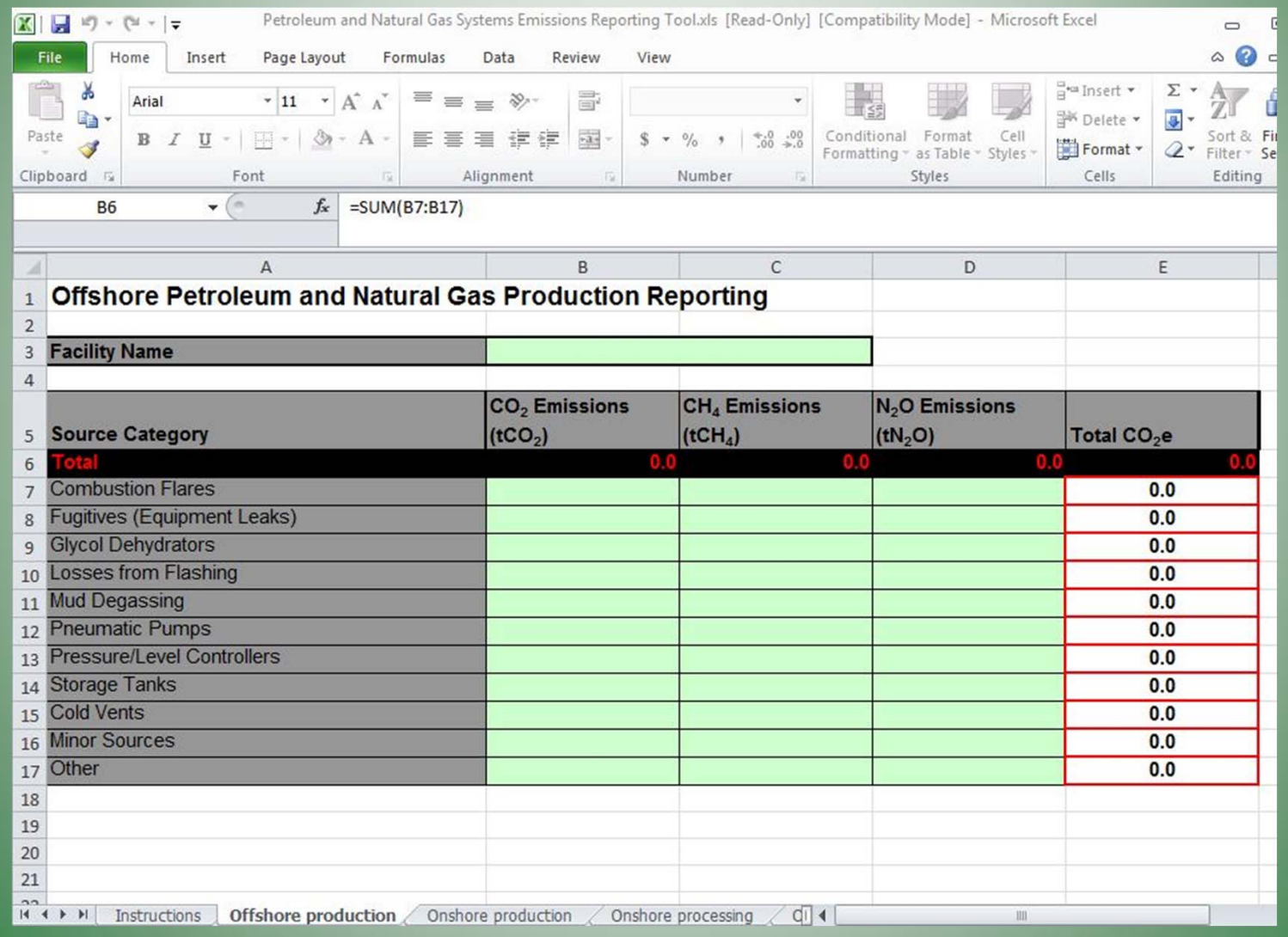

California Air Resources Board

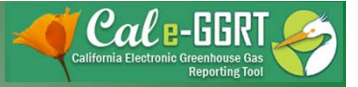

# Key Reporting Dates

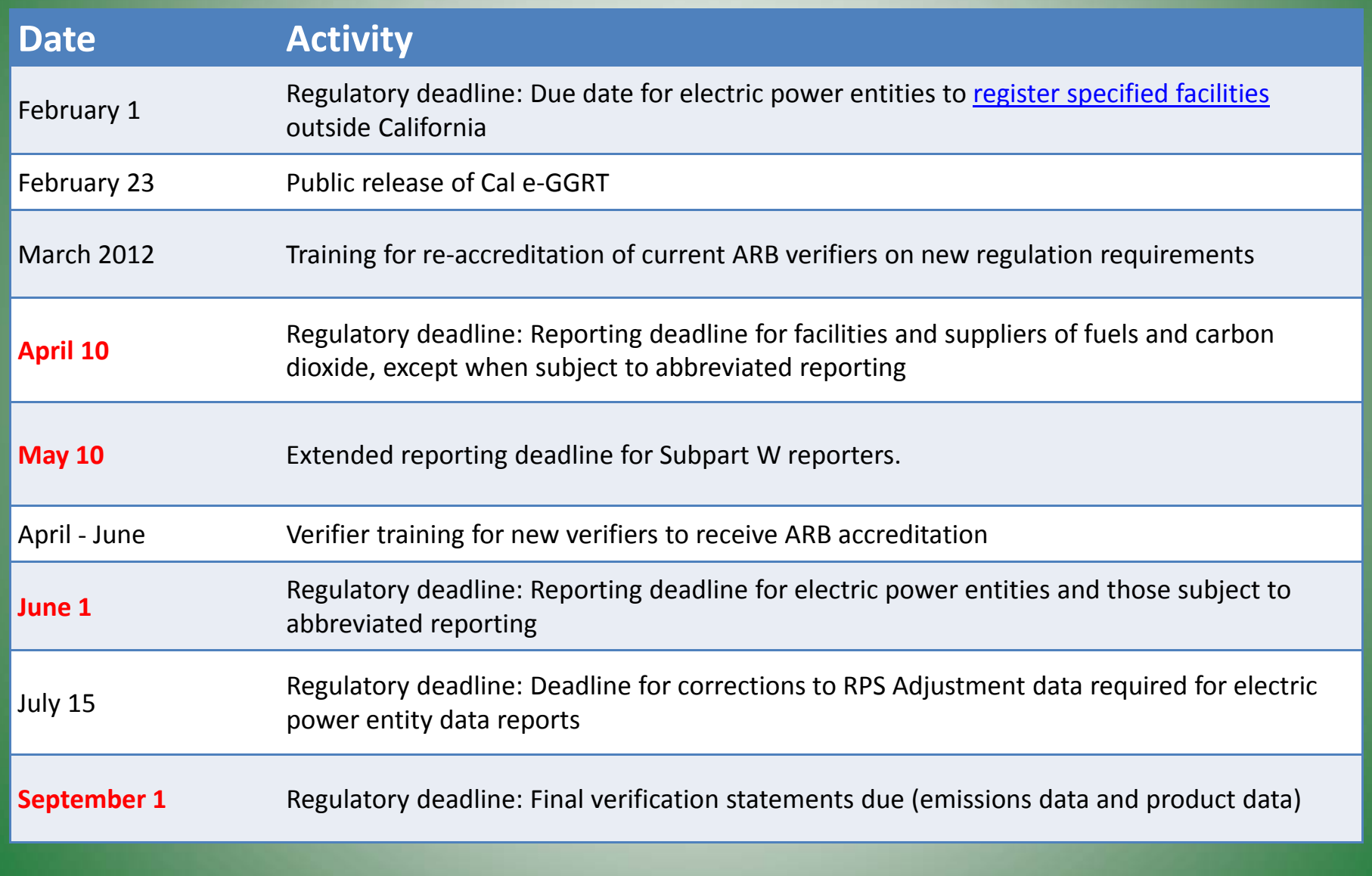

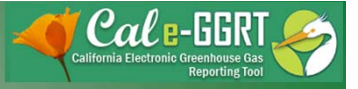

# For More Information

- GHG Reporting Website
	- [http://www.arb.ca.gov/cc/reporting/ghg](http://www.arb.ca.gov/cc/reporting/ghg-rep/ghg)‐rep/ghg‐ rep.htm
- See website for:
	- $-$  Regulation reporting guidance and fact sheets
		- Petroleum and Natural Gas Systems guidance
	- **Reporting tool information**
	- "Clean" copy of the regulation (no underline/strikeout)
	- **Sector specialist contacts**
- Email reporting tool questions to: [ghgreport@arb.ca.gov](mailto:ghgreport@arb.ca.gov)

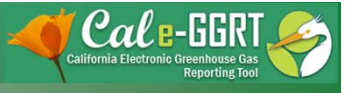

## GHG Reporting Contacts

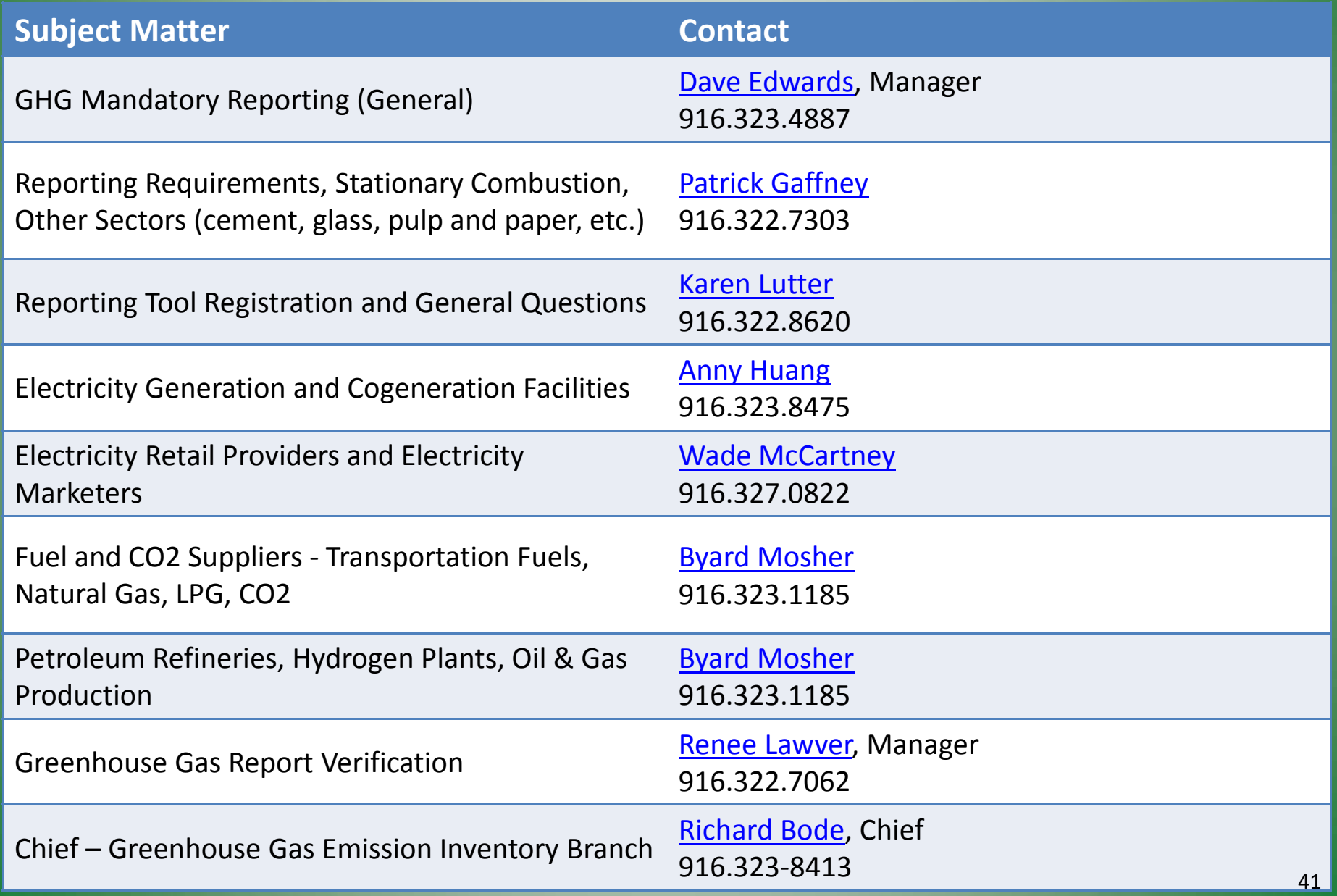